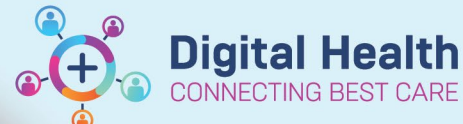

## **ICU – Document ICU Circulatory Determination of Death in the context of Organ Donation (DCD)**

**This Quick Reference Guide will explain how to:**

**Digital Health Quick Reference Guide** 

## Document ICU Circulatory Determination of Death in the context of Organ Donation (DCD) for ICU Medical Officers.**Part 1: Create a Free Text ICU Progress Note** 1. Click on Medical Officer View from the Table of Contents. **ICU Admit ICU Manage**  $\times$ X 2. Select the **ICU Manage** tab/mPage. 3. At the bottom left of the mPage, under "Create Note", **Create Note** click on the **Free Text Note (ICU Progress Note)** hyperlink to create the note. **ICU Progress Note ICU Family Meeting ICU Clinical Trial Note** Free Text Note (ICU Progress Note)

Select Other Note

## **Part 2: Document and Submit the ICU Circulatory Death note**

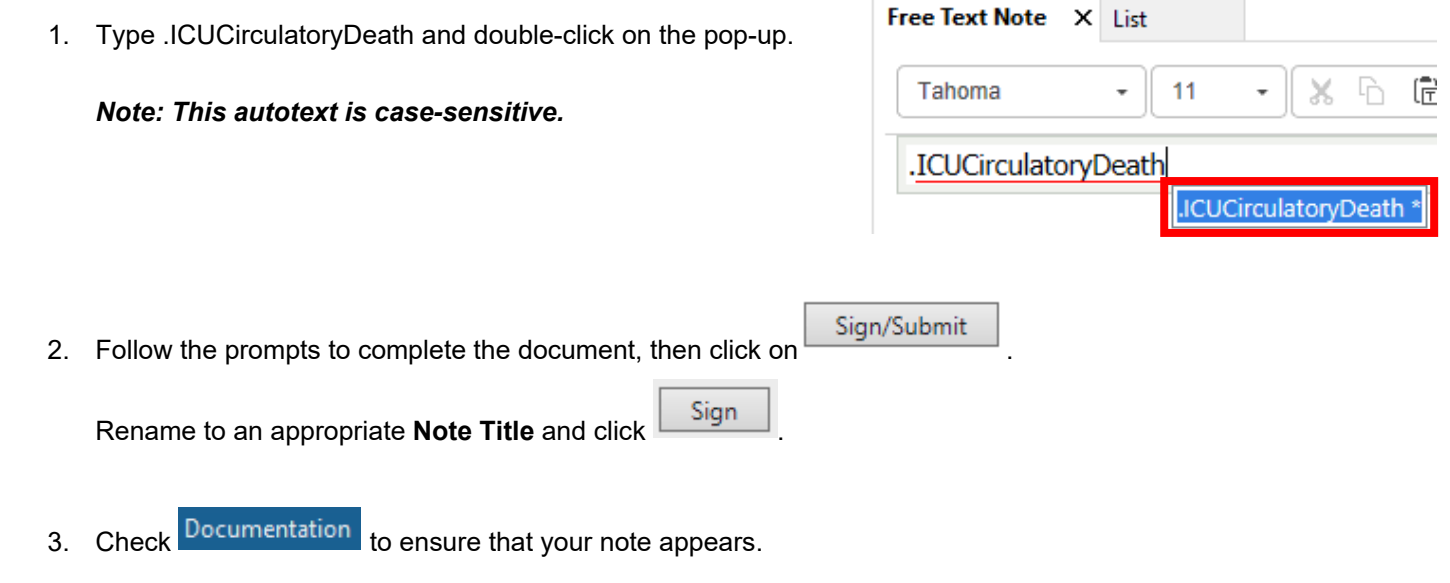

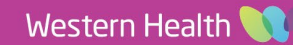